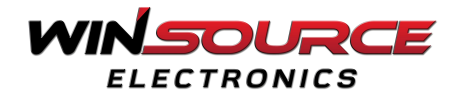

# **How to Log in / Register Online ?**

**a.** Go to <https://www.win-source.net/register> or <https://www.win-source.net/login>

**b.** There are various benefits to have an account on Win Source. e.g, track shipments, reorder a previous order,get current order status, view orders with open lines, view shipment history, view order history, view an invoice or account statement, customize your need, modify personal information, use support tools, uploading BOMs tool and submit RFQs, etc.

**c.** On the home page of this website click on the "**Log In**" option at the top left of the page and enter your registered email id and password with win-source. Or you have another option you can use you're a Facebook account to log in, click on the **"Sign in with Facebook"** button at the bottom of the page as shown in the image below;

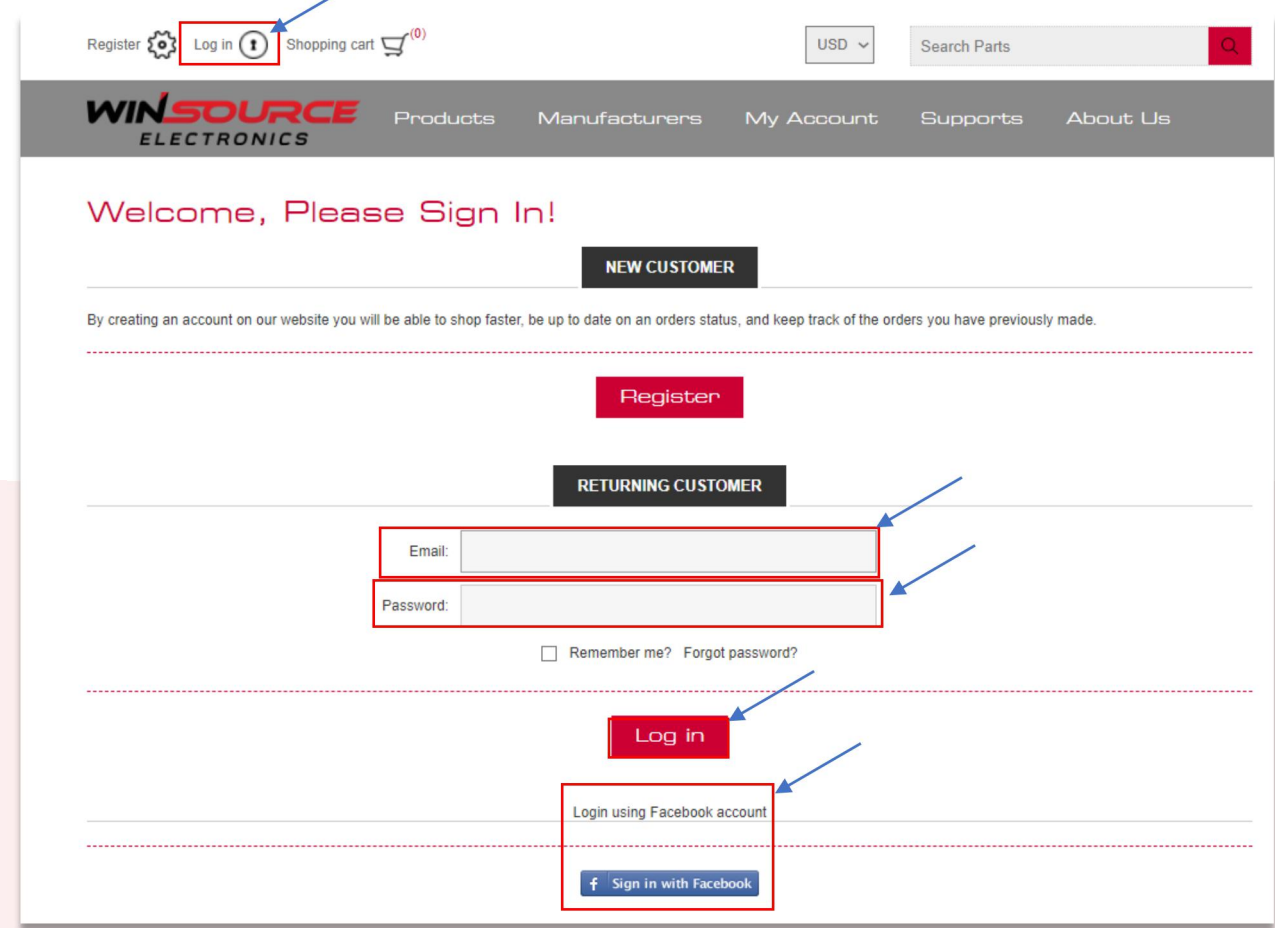

If you are a new user on this website click on the **"Register"** option along with the **"Log In"** option on the top left of the page.

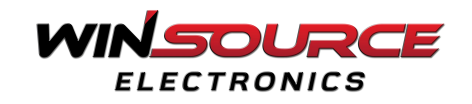

Fill the form with;

## **Your Personal Details:**

- First name
- Last name
- Email

## **Company Details:**

- Company name
- Phone
- Newsletter (enable check box)
- Role in the company

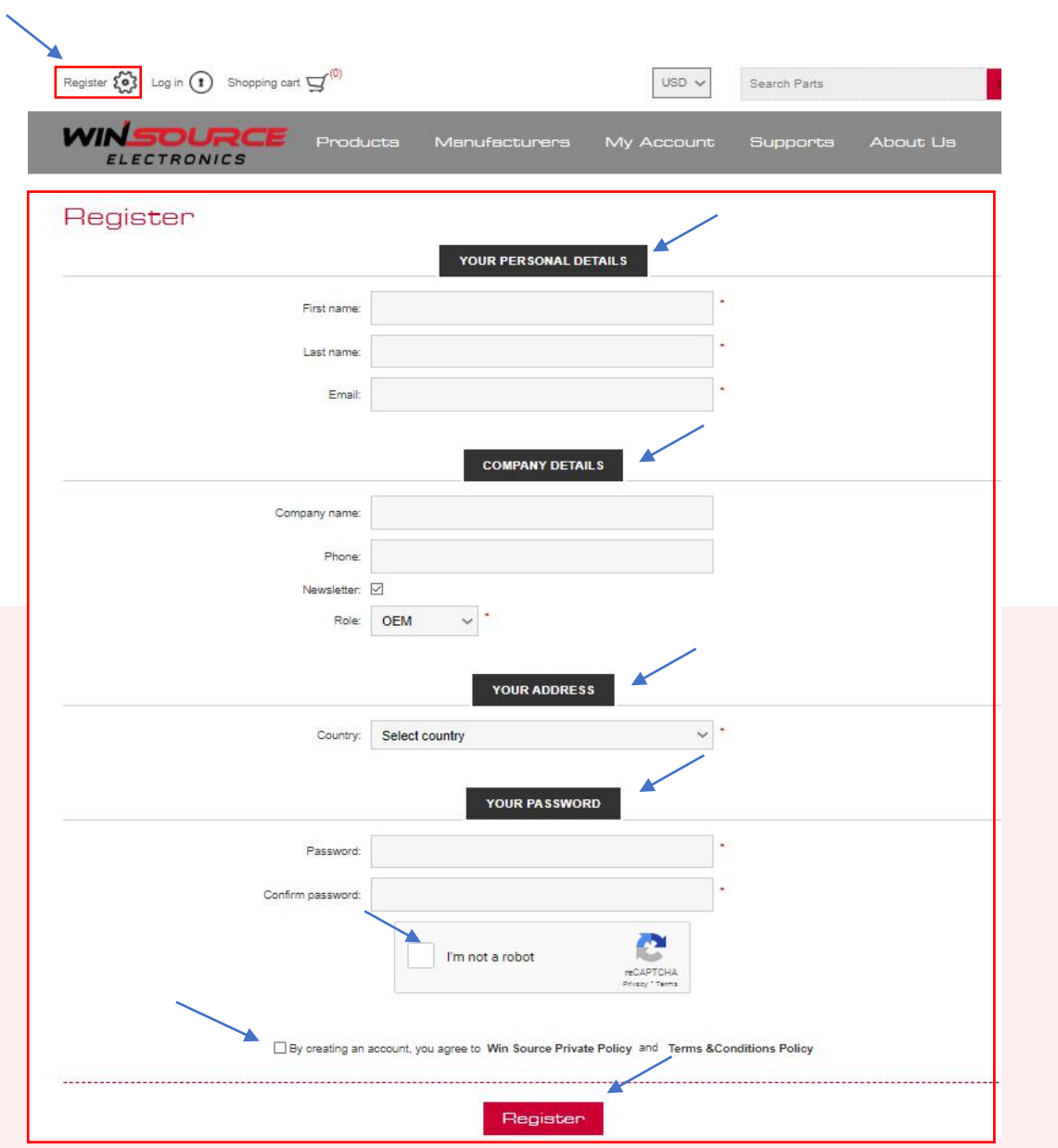

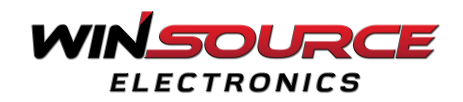

#### **Your Address:**

• Select your country name.

#### **Your Password:**

- Type your password (this password will be used for your win-source account while logging in).
- Retype the same password to confirm.
- Click on the check box near the **"I am not a robot"** option to confirm this website is using by a human only.
- Tick the **"privacy policy and terms & conditions policy"** checkbox at the bottom of the page to agree with the win-source policies.
- Click on the **"Register"** button at the bottom of the page to become a member of the winning source.

Once you are registered then login into the Win Source website with the newly created id and password.